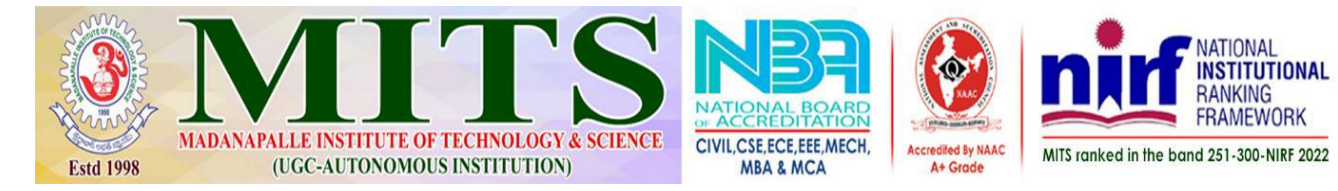

## **A Report on Workshop on "Designing Your Digital Presence" Organised By Department of Computer Science & Engineering (Artificial Intelligence) in Association with IIC & IIIC - MITS Date: 22.03.2024**

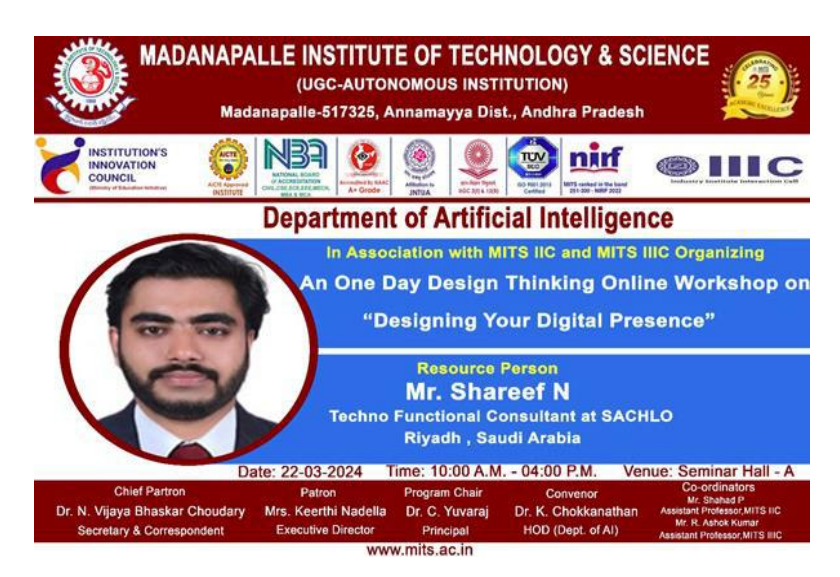

**Submitted by: Mr. Shahad. P, Assistant Professor, Dept. of CSE (AI) and Mr. R. Ashok Kumar, Assistant Professor, Department of CSE (AI), MITS.**

**Resource Person: Mr. Shareef. N, Techno Functional Consultant, Sachlo-Riyadh.**

**Venue: MITS Seminar Hall-B**

**Participants: II AI Students (60 – Students)**

**Date and Time: 22.03.2024, 10:00 A.M to 4:00 P.M**

**Mode of Conduct : Online**

## **Report Received on 02.04.2024.**

Department of Artificial Intelligence in Association with Institution's Innovation Cell (IIC) and Industry-Institute Interaction Cell (IIIC) Organised a Workshop on "**Designing Your Digital Presence**" in MITS-Seminar Hall-B on March 22nd , 2024, from 10:00 A.M to 12:00 P.M. The workshop session started on 22.03.2024 at 10:00 A.M with welcome address given by Mr. R. Ashok Kumar, Assistant Professor Department of CSE(AI), followed by the introduction delivered by Dr. K. Chokkanathan, HoD & Associate Professor, Department of CSE(AI).

The resource person started the session by extending his hearty thanks to the participants, organizing members, HoD, Principal and Management of MITS Madanapalle for giving opportunity to share his knowledge and experience on "WordPress".

The resource person shared and demonstrated the following topics as the agenda for the Workshop

- Introduction about WordPress
- Installation procedure for WordPress
- WAMP server configuration
- Database Creation
- Dashboard of WordPress
- Creating Page and Posts
- Adding Map
- Creating Blog
- Themes and Plugins
- The resource person started the session by introducing the basics of WordPress and how to use WordPress to design a webpage for individuals. He shared the importance of creating a webpage and even suggested the students to create their own WordPress webpage to highlight their profile, interests and other things. He demonstrated the process of installing WordPress from web and configuration of Wamp server. He elaborately illustrated every single step of configurating Wamp server. After configuration Wamp server, resource person gave a detailed demo on creating database, including adding records with many fields and setting up constraints etc.
- After creating the database, he explained and given a sample of dashboard of WordPress and explained how to effectively use the dashboard. Further he demonstrated all the steps involved on creating a new page and posts and how to add multiple posts to a page.
- He continued with integrating google map in a webpage and creating blogs. Finally, he ended the session by showcasing the aesthetical aspect of the webpage by designing user friendly and enchanting designs by use if themes and Plugins.

The webinar session ended by the vote of thanks delivered by Mr. Shahad P, Assistant Professor, Department of CSE(AI), MITS.

## **Outcome of the Webinar:**

- Student participants gained knowledge on WordPress Basics
- Learned how to install, configure WordPress with Wamp server
- Gained hands on experience on creating database and dashboards, pages posts and blogs
- Practical exposure to designing aesthetical web page using various themes and plugins.

## **Photos:**

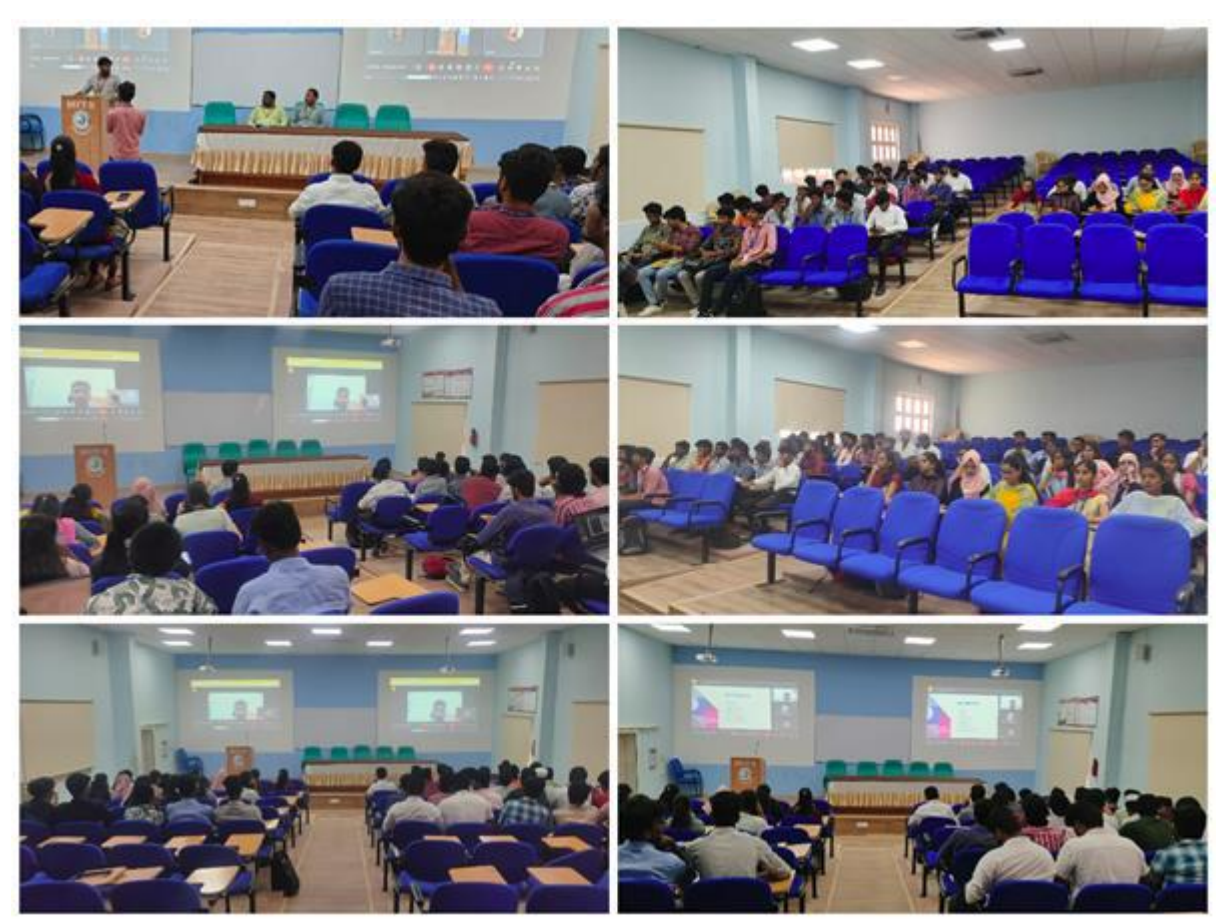